## Polaris 4k Capacitive Touchscreen

# User Manual

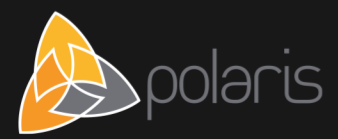

## <span id="page-1-0"></span>**1 Contents**

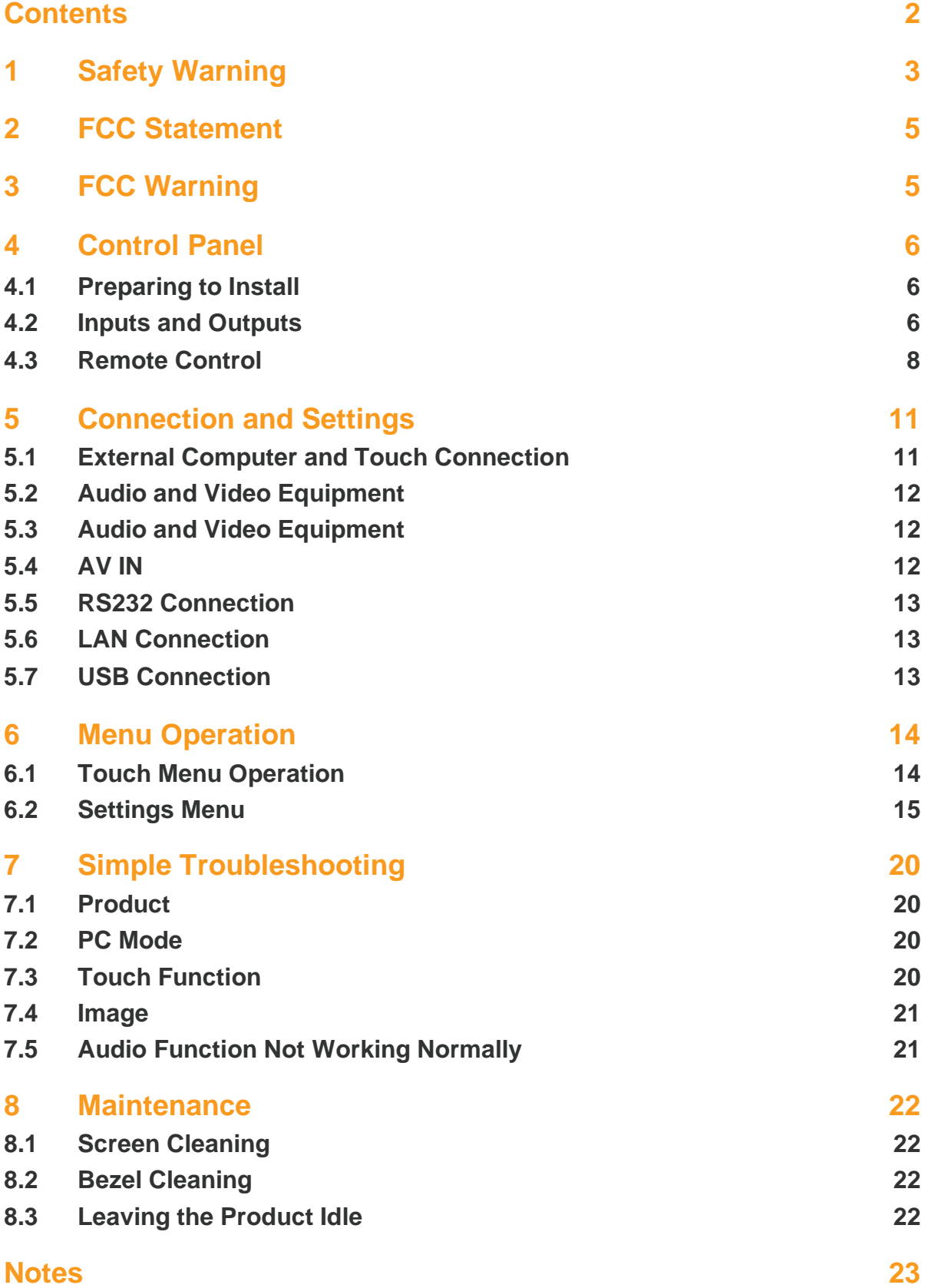

## <span id="page-2-0"></span>**2 Safety Warning**

Before operating this product, please read this manual carefully and retain it for future reference. Images shown in this manual are indicative only. There may be differences between the images and the actual product, in what case the product shall prevail.

#### Placement

Do not put heavy objects on top of the product.

Do not put the product near appliances that generate magnetic fields.

Do not expose the product to direct sunlight and other sources of heat.

Do not place the product on an unstable cart, stand, tripod, bracket, table, or shelf. Do not put any liquid near or on the product; do not let any liquid leak into the product.

#### Power Supply

Please protect the power cable from physical or mechanical damage.

Please check and ensure that the AC power source is grounded.

The power cable that is supplied with the product is meant exclusively for this product.

Please unplug the power supply during thunderstorms or lightning.

Check that the product's operating voltage matches your power supply.

Please use the original power cable from the accessory bag, do not modify it or lengthen it.

Please unplug the power cord from the power supply when the product is left unattended or when it is left idle for a long period of time.

#### LED Screen

Unplug the power cable before cleaning the product.

Clean the screen with a soft, dustless and dry cloth.

For a deep clean, please contact an authorised service centre.

Never use water or spray-type detergent to clean the product.

Never use any other hard or sharp object as a replacement for the touch pen.

To ensure best product performance in the long-term, do not display a highbrightness image for a long period of time.

#### **Temperature**

Normal operating temperature is  $0 \sim 40^{\circ}$ C.

Do not place the product near or over a radiator or a heater.

If the product is moved from a cold to a warm place, please unplug the power cord and do not turn the product on for at least 2 hours to ensure that the moisture inside the product has evaporated.

### **Humidity**

Do not expose the product to rain and do not place it in an area with high humidity.

Please make sure that the indoor environment is dry and cool. Normal operating humidity is 10%~90%RH.

#### **Ventilation**

Please put the product in a well-ventilated place, so that heat could be dissipated easily.

Ensure that the product has enough space for ventilation. Space requirements: left, right and rear > 10cm, top > 20cm.

#### Earphones

Before using earphones, please turn down the volume in advance.

Using earphones at high volume for a long period of time may affect your hearing.

#### **Standby**

After pressing the standby key, the product will enter the standby mode, but it will not turn off.

#### **Batteries**

Please ensure that the batteries are properly disposed of or recycled after use.

Please keep the batteries away from children and do not throw the batteries into fire.

#### Cleaning Notes

There are vents located on the back cover of the product. Please do not use any liquid or spray during cleaning.

#### Power Switch Status Signs

"I" means power on, "O" means power off.

#### Product Maintenance Notes

This product can be serviced only by a certified service engineer.

## <span id="page-4-0"></span>**3 FCC Statement**

This product has been tested and found to comply with the limits for a Class B digital device, pursuant to part 15 of the FCC Rules. These limits are designed to provide reasonable protection against harmful interference in a residential installation. This product generates, uses and can radiate radio frequency energy and, if not installed and used in accordance with the instructions, may cause harmful interference to radio communications. However, there is no guarantee that interference will not occur in a particular installation. If this product does cause harmful interference to radio or television reception, which can be determined by turning the product off and on, the user is encouraged to try to correct the interference by one or more of the following measures:

- Reorient or relocate the receiving antenna.
- Increase the separation between the product and the receiver.
- Connect the product to a power outlet on a circuit that is different from the circuit to which the receiver is connected.
- Consult us or an experienced technician for help.

## <span id="page-4-1"></span>**4 FCC Warning**

This product complies with Part 15 of the FCC Rules. Operation is subject to the following two conditions: (1) this product may not cause harmful interference, and (2) this product must accept any interference received, including interference that may cause undesired operation.

## <span id="page-5-0"></span>**5 Control Panel**

### <span id="page-5-1"></span>5.1 Preparing to Install

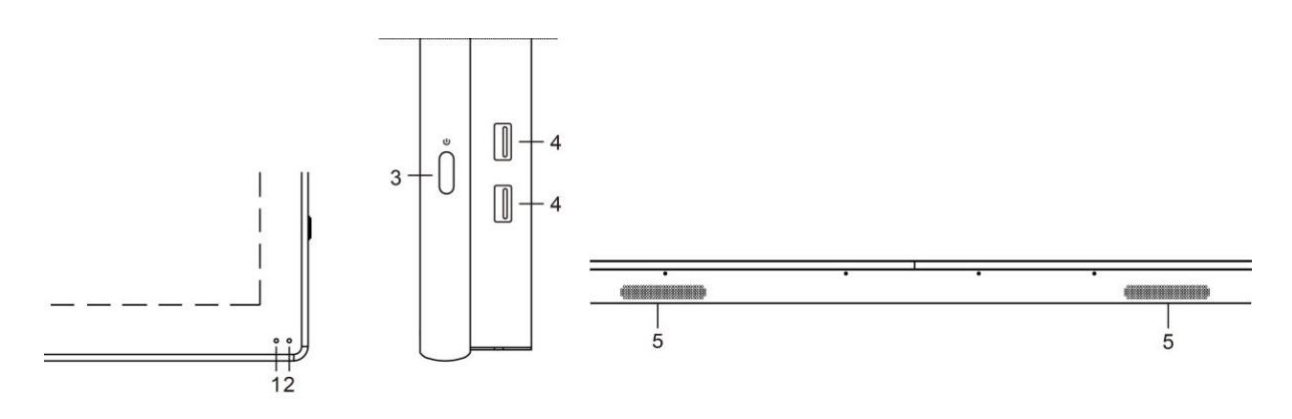

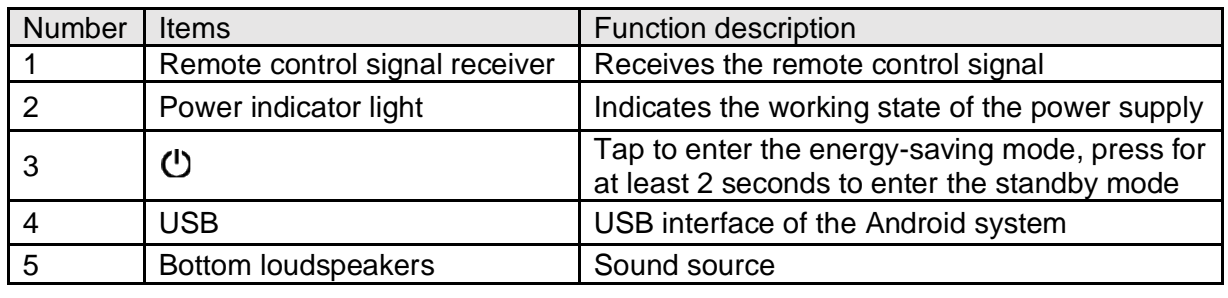

### <span id="page-5-2"></span>5.2 Inputs and Outputs

5.2.1 Polaris 86" 4k Capacitive Touchscreen

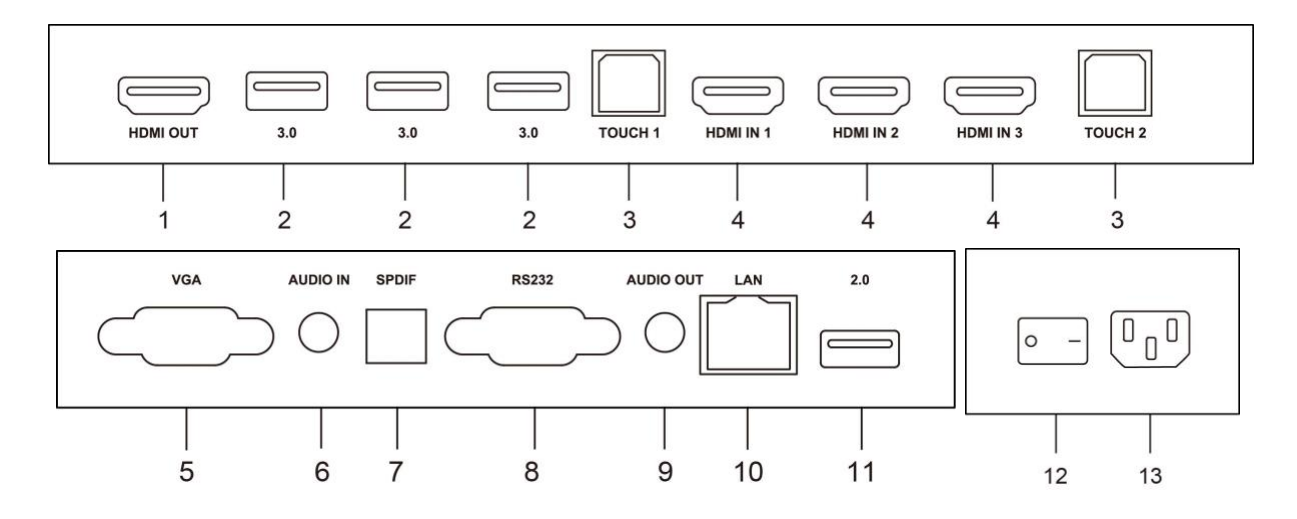

Please refer to the table below for input / output functions.

### 5.2.2 Polaris 55", 65" 4k Capacitive Touchscreen

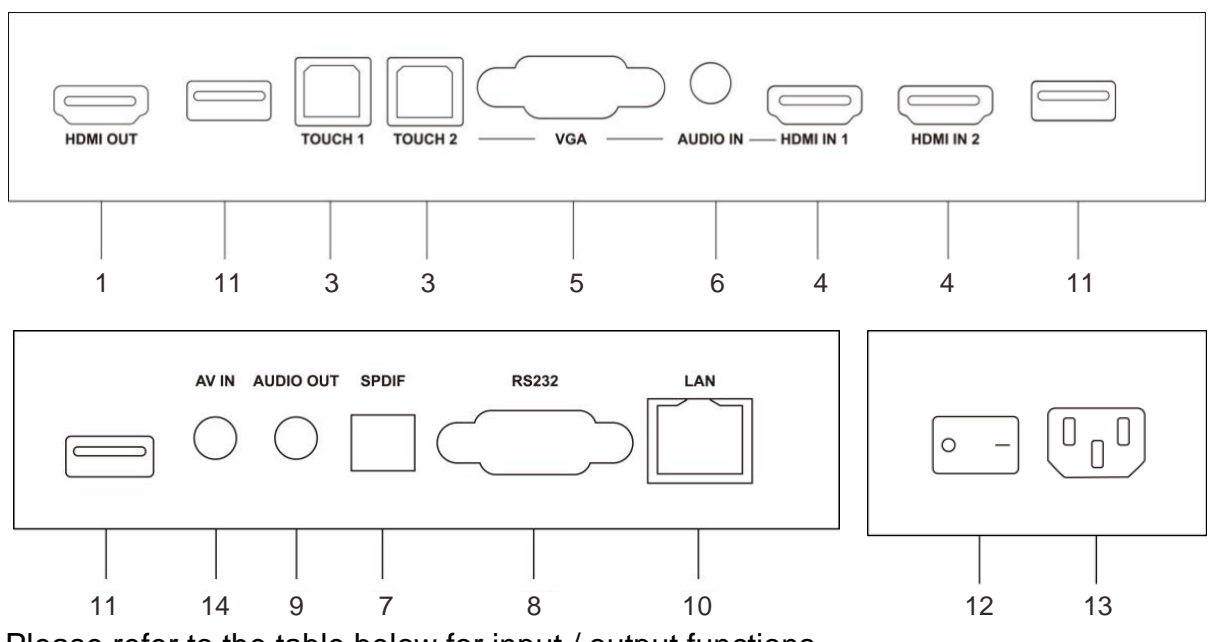

Please refer to the table below for input / output functions.

### 5.2.3 Input / Output Functions

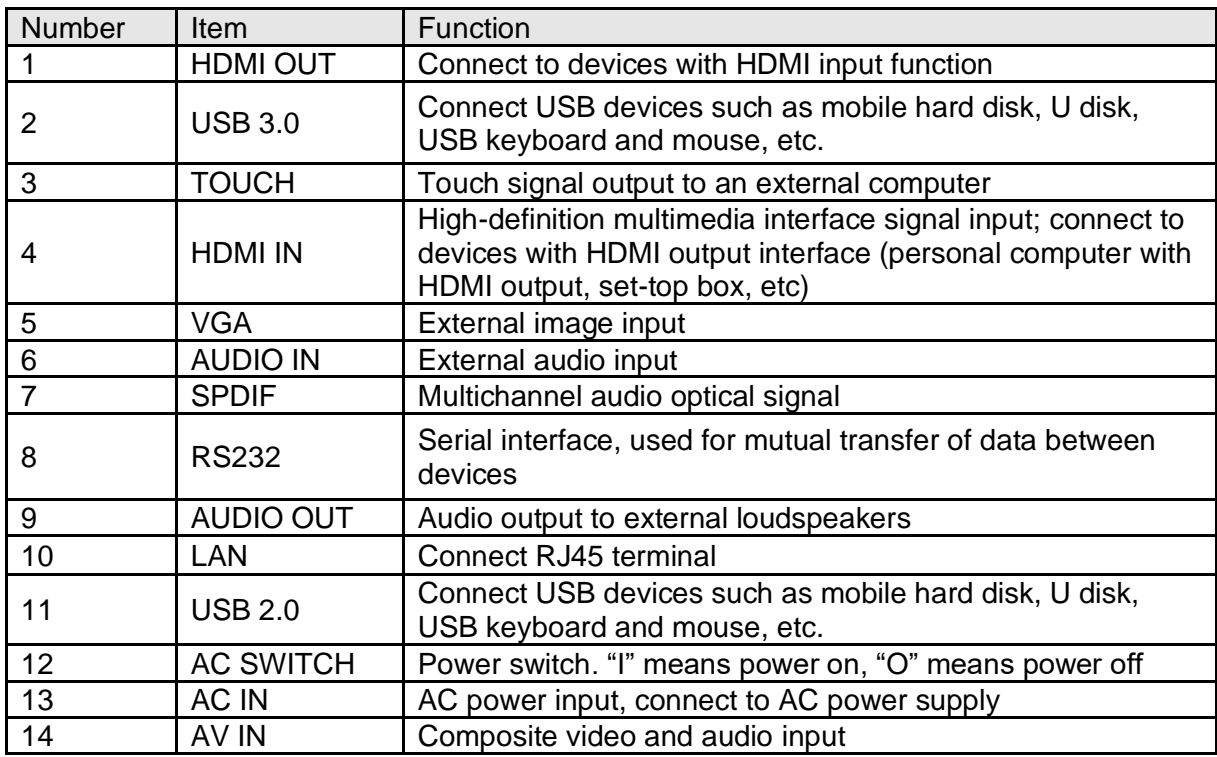

### <span id="page-7-0"></span>5.3 Remote Control

### 5.3.1 Remote Control Keys

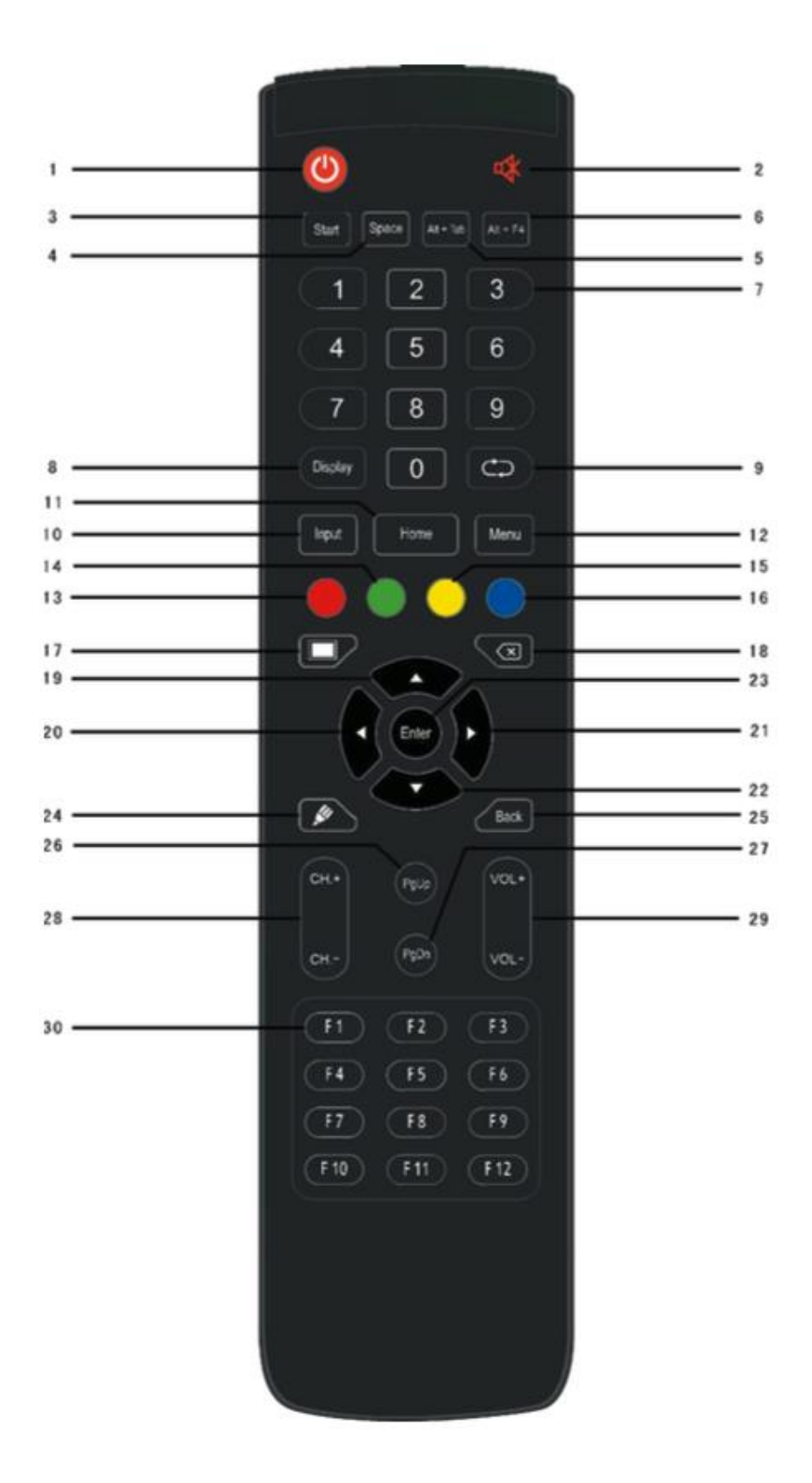

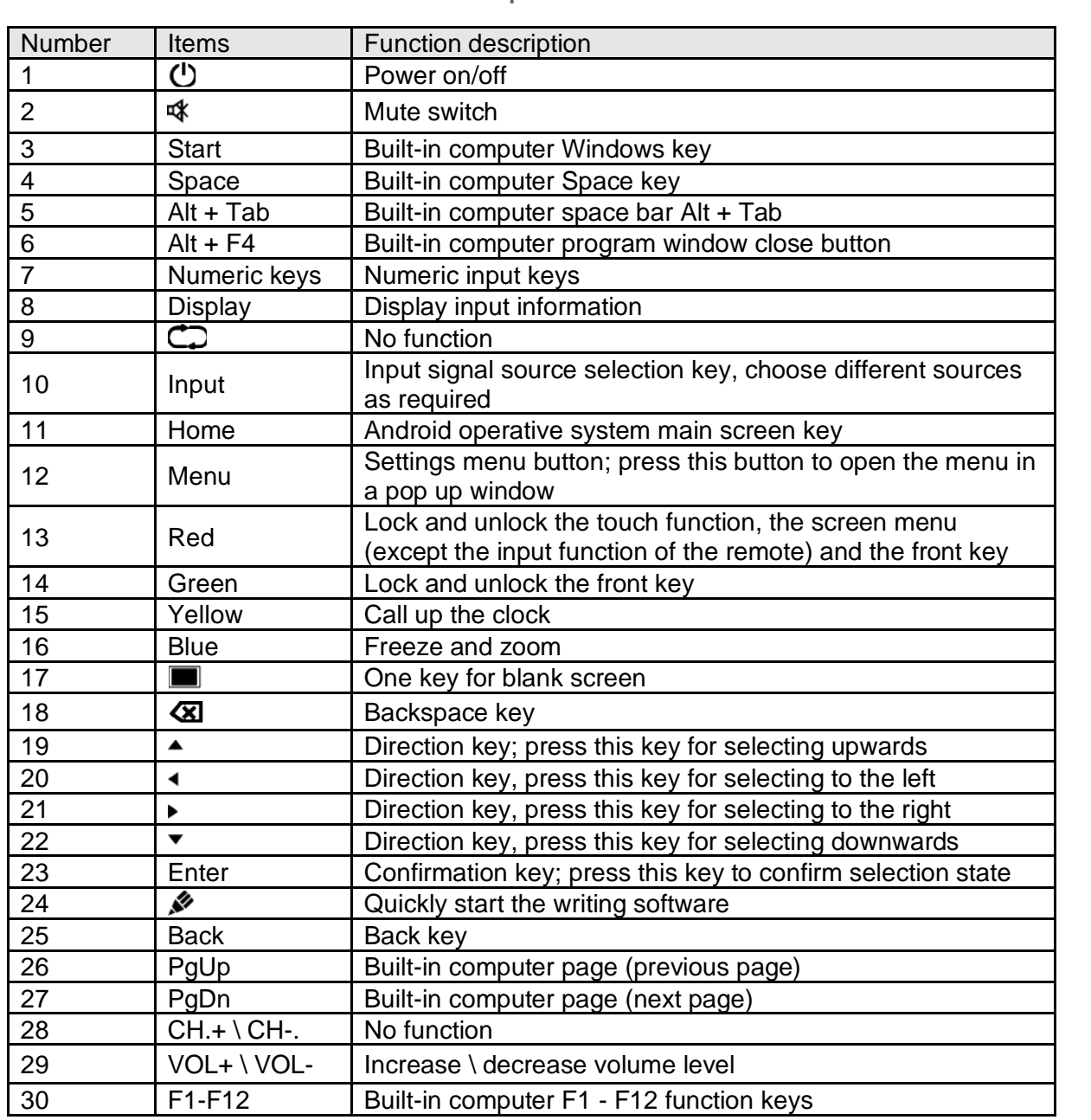

#### 5.3.2 Detailed Function Description 3.2 Detailed Function De

NOTE: All computer-related function keys are not available without a built in computer.  $23.22$  Enter Confirmation key, press this key to confirm selection state state state state state state state state  $\sim$ 

#### 5.3.3 Remote Control Instructions

#### **5.3.3.1 Install Batteries**

- **5.3.3.2 Remove the back cover of the battery compartment located on the back of the remote control.**
	- 1) Place AAA type batteries according to the diagram in the battery compartment, making sure positive and negative battery terminals are placed correctly ("+"to"+", "-" to "-"); please do not mix an old battery with a new one.
	- 2) After the batteries are placed, replace the back cover of the battery compartment.
- **5.3.3.3 Range of the remote control**

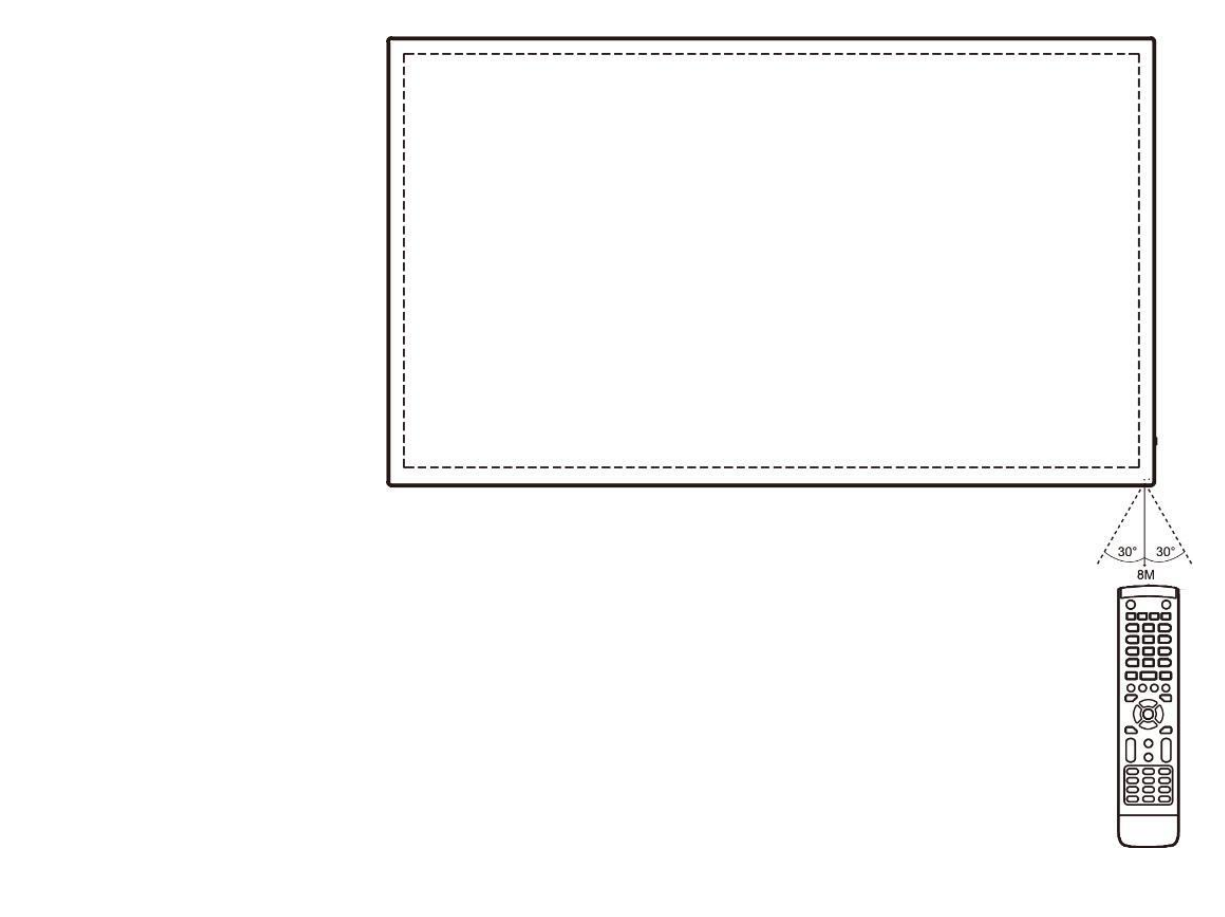

Remote control can work normally within the range of 8 meters, 30 degrees left and right from the remote-control receiver.

In order to protect the environment, please recycle used batteries.

## <span id="page-10-0"></span>**6 Connection and Settings**

For your safety and that of the product, please do not connect the power plug before connection.

### <span id="page-10-1"></span>6.1 External Computer and Touch Connection

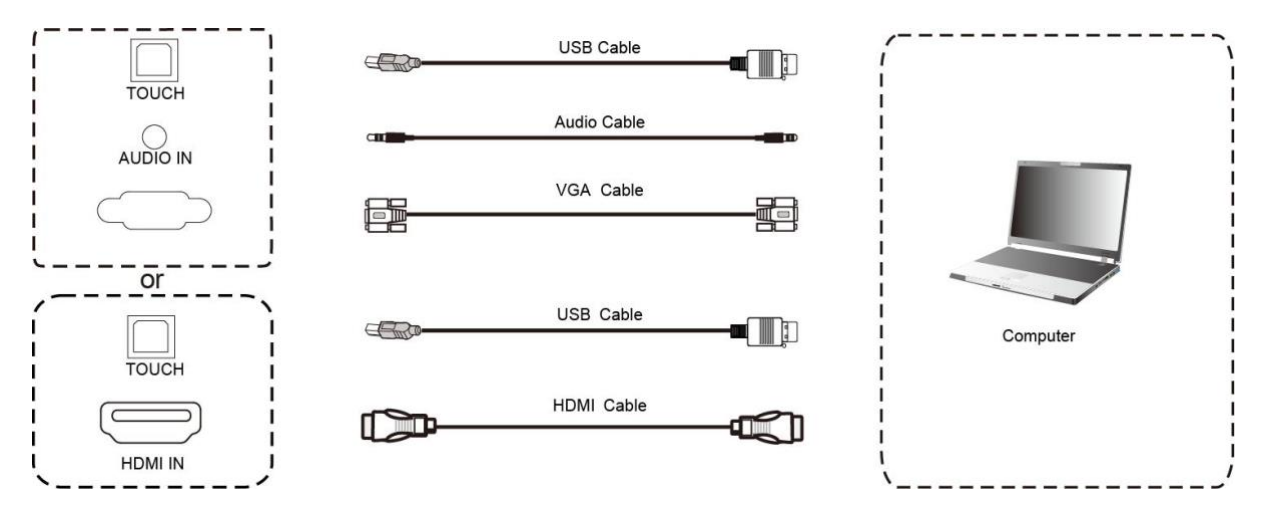

- 1) Use VGA cable to connect to VGA output port of an external computer; use headphone audio cable to connect to an external computer audio output. Alternatively, use HDMI cable to connect to HDMI output port of an external computer.
- 2) Use USB cable to connect to an external computer USB port.
- 3) After cable connection, plug in the power cord, and switch the power on.
- 4) Start the external computer.
- 5) Press  $\mathbf{\Theta}$  key, and the product will turn on.
- 6) Press the Input key to switch to VGA/HDMI input.

#### **NOTE**

Recommended computer configuration:

1GB Available Hard Drive;

2.0GHz Processor, 1GB Memory;

More than 256 colour display video card;

VGA OUT / HDMI OUT, Audio-OUT, USB Interface;

Supported Resolutions 800\*600, 1024\*768, 1920\*1080, 3840\*2160.

### <span id="page-11-0"></span>6.2 Audio and Video Equipment

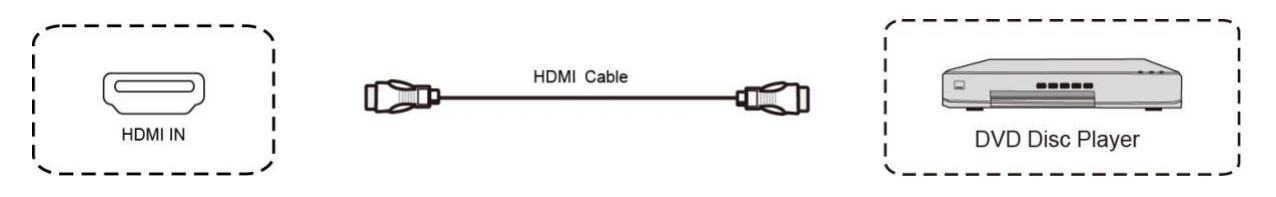

- 1) Use HDMI cable to connect audio and video equipment to HDMI output.
- 2) After cable connection, plug in the power cord, and switch the power on.
- 3) Press the  $\Phi$  key to turn the product on.
- 4) Press the Input key to switch to HDMI port.

### <span id="page-11-1"></span>6.3 Audio and Video Equipment

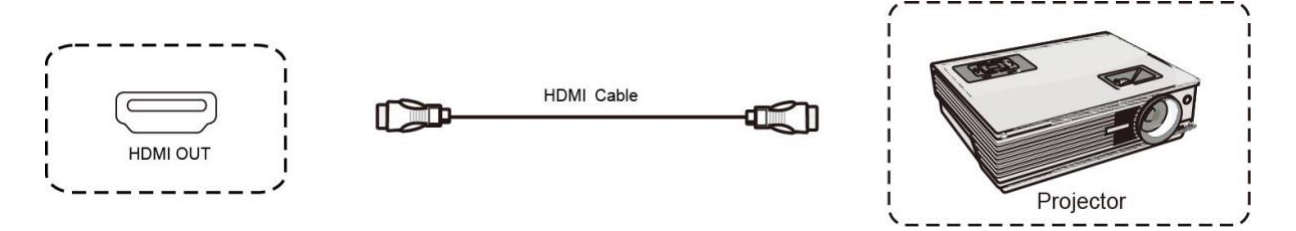

- 1) Use HDMI cable to connect audio and video equipment to HDMI input.
- 2) After cable connection, plug in the power cord, and switch the power on
- 3) Press the  $\Phi$  key to turn the product on.

### <span id="page-11-2"></span>6.4 AV IN

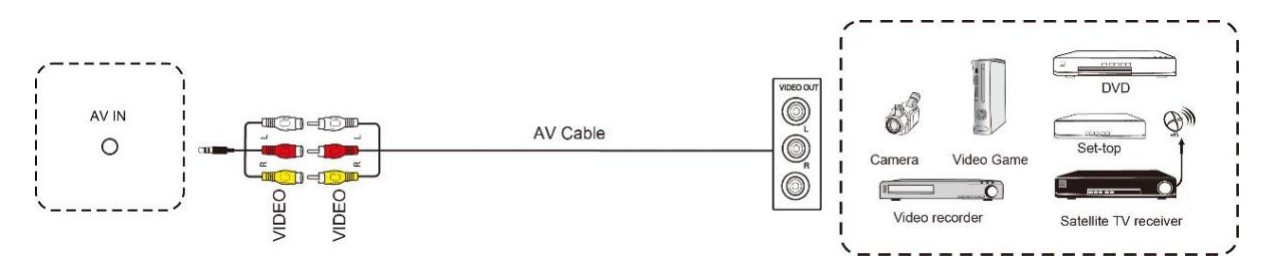

- 1) Use AV audio and video cables to connect audio and video equipment to AV output (yellow for video, red for right audio channel, and white for left audio channel).
- 2) After cable connection, plug in the power cord, and switch the power on.
- 3) Press the  $\Phi$  key to turn the product on.
- 4) Press the Input key to switch to AV port.

### <span id="page-12-0"></span>6.5 RS232 Connection

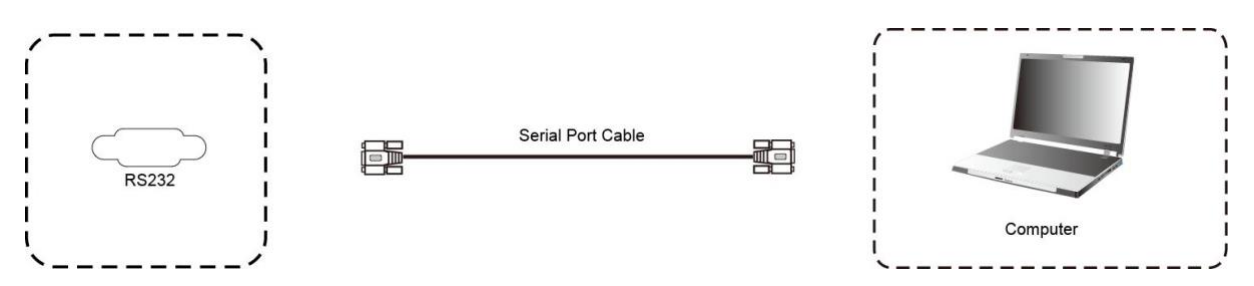

After using the serial port cable to connect central control equipment and the product, certain functions of the product can be controlled via the central control equipment, such as: power ON/OFF, sound volume adjustment, etc.

### <span id="page-12-1"></span>6.6 LAN Connection

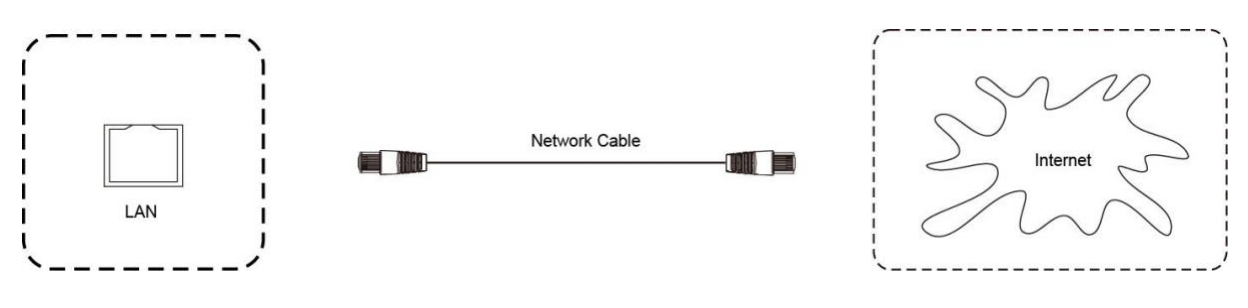

### <span id="page-12-2"></span>6.7 USB Connection

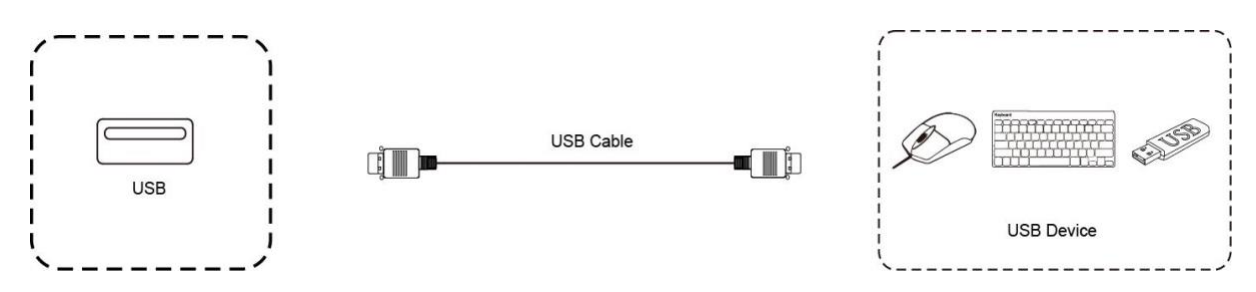

## <span id="page-13-0"></span>**7 Menu Operation**

### <span id="page-13-1"></span>7.1 Touch Menu Operation

### Call up Method

Taking the middle point position at the bottom of display screen as a starting point, use the touch pen to swipe towards the screen centre position to call up the touch menu, as shown below.

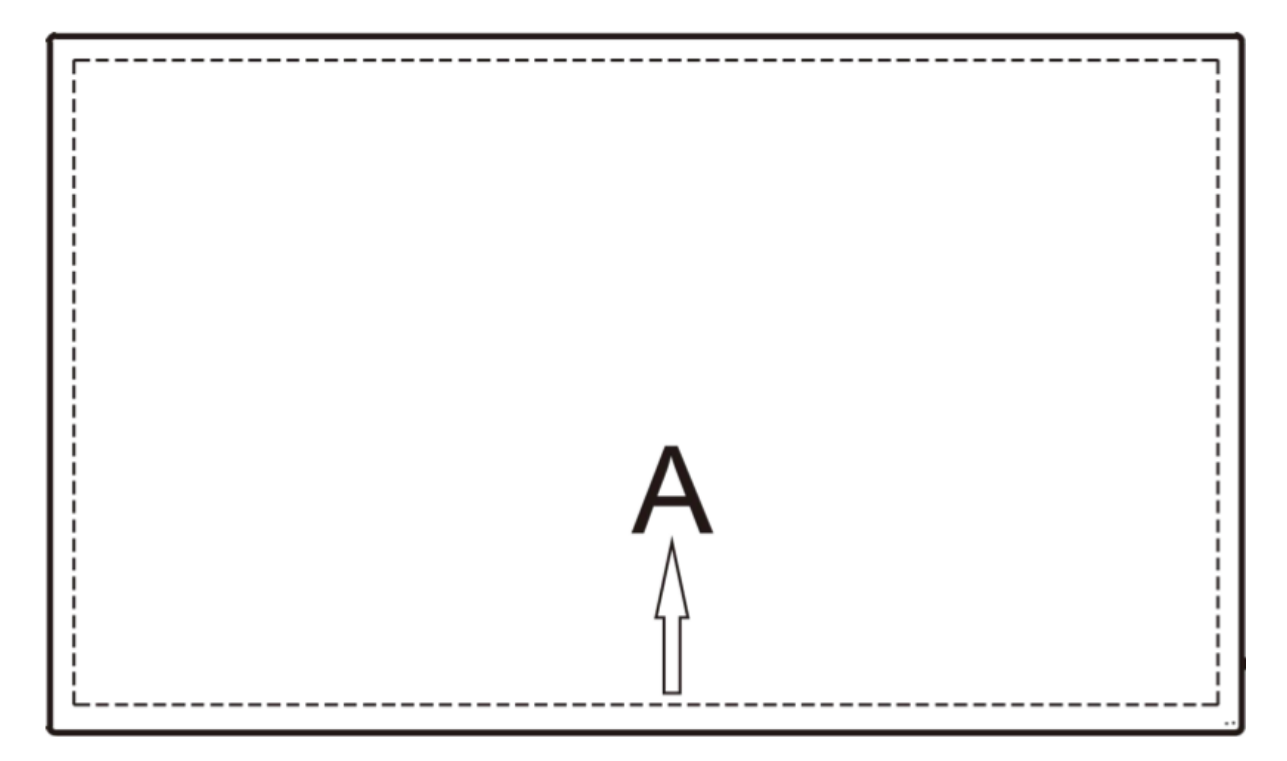

Note: The method for calling up the touch menu shown above will be referred to as "touch A" method further in this manual.

### <span id="page-14-0"></span>7.2 Settings Menu

### 7.2.1 General Settings

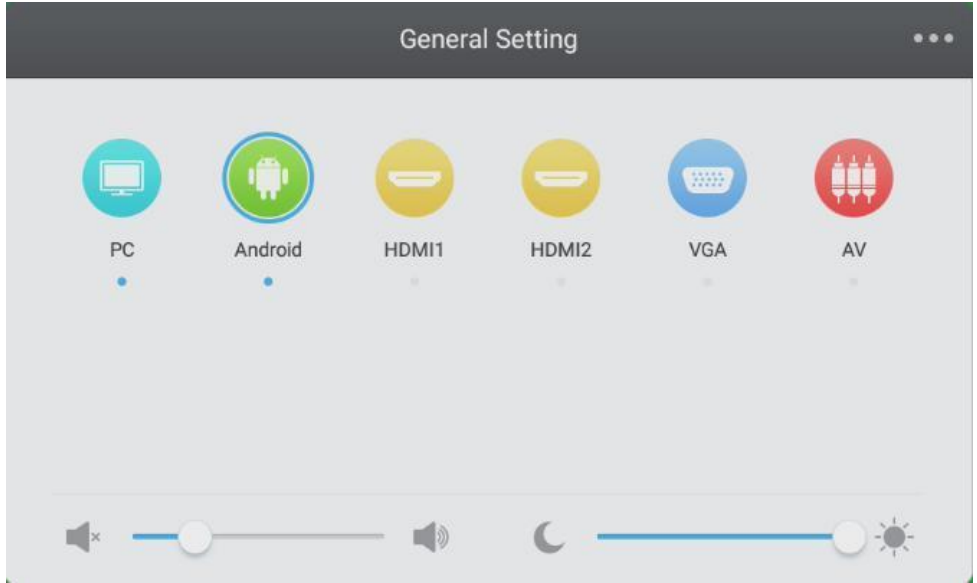

- Press the Input key on the remote control, or call up the General Settings menu via the "touch A" method.
- Press the  $\blacktriangledown/\blacktriangle$  /  $\blacktriangle$  /  $\blacktriangleright$  keys on the remote control to select the required input source.
- Press the Enter key on the remote control or directly click with the touch pen to confirm the selected input source.
- Press the Back key on the remote control or click in the blank area outside the menu with the touch pen to exit the menu.
- Note: PC input source will be displayed only when the built-in computer is connected.

#### 7.2.2 Detailed Settings Menu

Press the Menu key on the remote control or click the **interpretent control** icon in the General Settings menu with the touch pen to call up the Detailed Settings menu. Detailed Settings menu includes Audio, Screen, Display and Adjust tabs.

#### Audio 25  $\Omega$ Volume Balance da I= Standard Meeting Class Custom Mute

#### **7.2.2.1 Audio Tab**

- Press the  $\blacktriangleright$  key on the remote control to select the Audio tab.
- Press the  $\blacktriangledown/\blacktriangle$  /  $\blacktriangle$  /  $\blacktriangleright$  keys on the remote control or directly click with the touch pen to select the function to be adjusted.
- Press the Enter key on the remote control to enter the adjustment mode, and press the  $\blacktriangleleft$ / $\blacktriangleright$  keys or directly click with the touch pen to adjust each function. Press the Enter or Back keys to exit the adjustment.
- Press the Mute key on the remote control or directly click with the touch pen to turn the Mute on or off.
- Press the Back key on the remote control or click in the blank area outside the tab with the touch pen to exit the tab.

#### **7.2.2.2 Screen Tab**

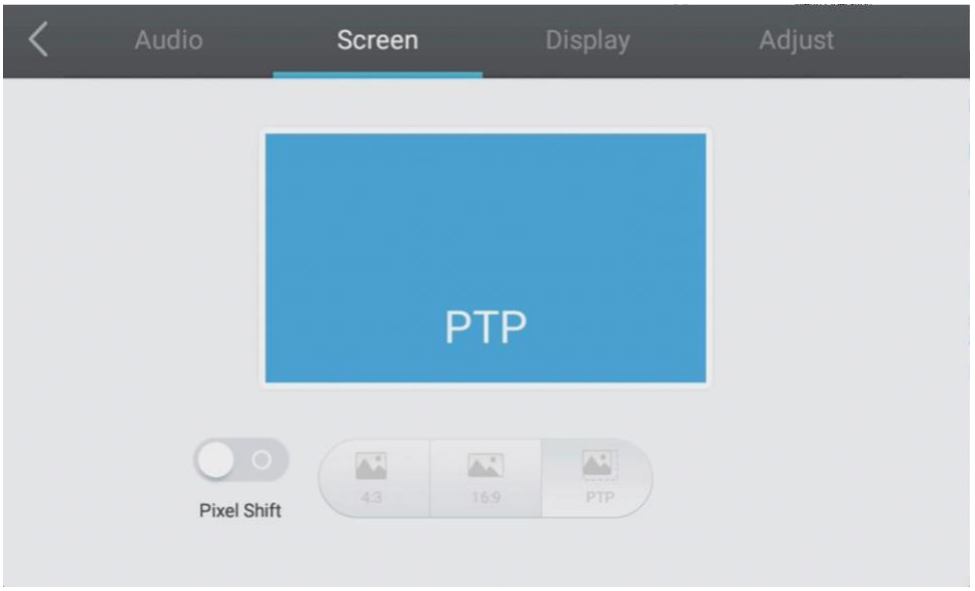

- Press the  $\blacktriangleright$  key on the remote control to select the Screen tab.
- Press the  $\blacktriangledown/\blacktriangle$  /  $\blacktriangle$  /  $\blacktriangleright$  keys on the remote control or directly click with the touch pen to select the required function.
- Press the Enter key on the remote control or directly click with the touch pen to enter the selected function mode.
- Press the Back key on the remote control or click in the blank area outside the tab with the touch pen to exit the tab.

#### **7.2.2.3 Display Tab**

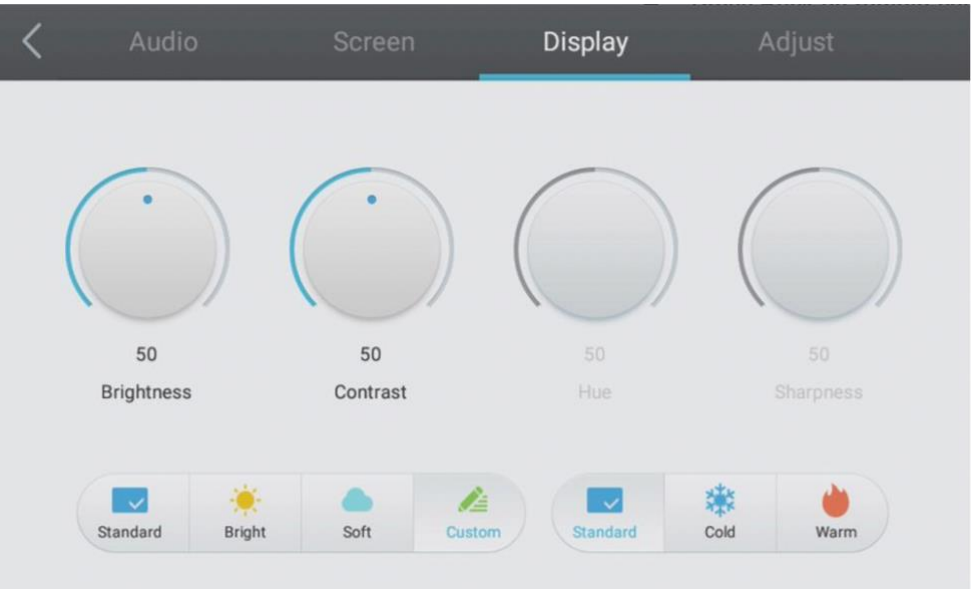

- Press the  $\blacktriangleright$  key on the remote control to select the Display tab.
- Press the  $\blacktriangledown/\blacktriangle$  /  $\blacktriangle$  /  $\blacktriangleright$  key on the remote control or directly click with the touch pen to select the required function to be adjusted.
- Press the Enter key on the remote control to enter the adjustment mode, and press the  $\blacktriangleleft$ / $\blacktriangleright$  keys or directly click with the touch pen to adjust each function. Press the Enter or Back keys to exit the adjustment.
- Press the Back key on the remote control or click in the blank area outside the tab with the touch pen to exit the tab.

#### **7.2.2.4 Adjust Tab**

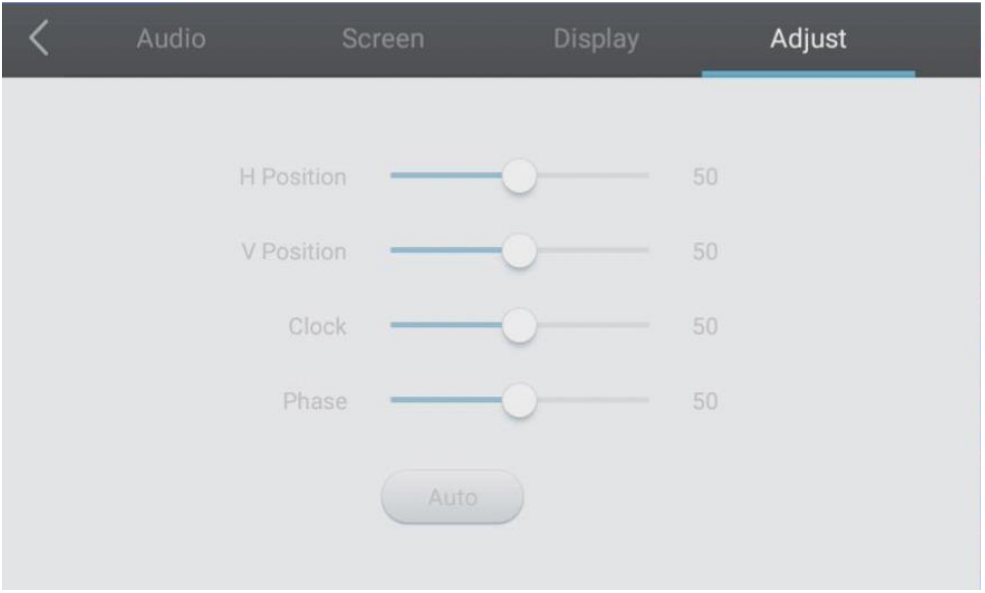

- Press the  $\blacktriangleright$  key on the remote control to select the Adjust tab.
- Press the  $\blacktriangledown/\blacktriangle$  /  $\blacktriangle$  /  $\blacktriangleright$  keys on the remote control or directly click with the touch pen to select the function to be adjusted.
- Press the Enter key on the remote control to enter the adjustment mode, and press the  $\blacktriangleleft/\blacktriangleright$  keys or directly click with the touch pen to adjust each function. Press the Enter or Back keys to exit the adjustment. You can also click the Auto button to adjust automatically.
- Press the Back key on the remote control or click in the blank area outside the tab with a touch pen to exit the tab.

## <span id="page-19-0"></span>**8 Simple Troubleshooting**

### <span id="page-19-1"></span>8.1 Product

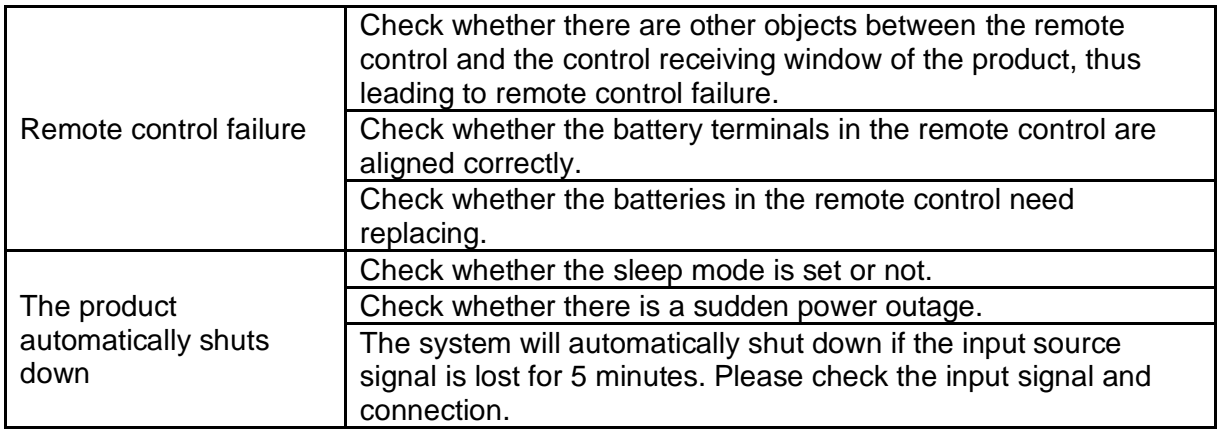

### <span id="page-19-2"></span>8.2 PC Mode

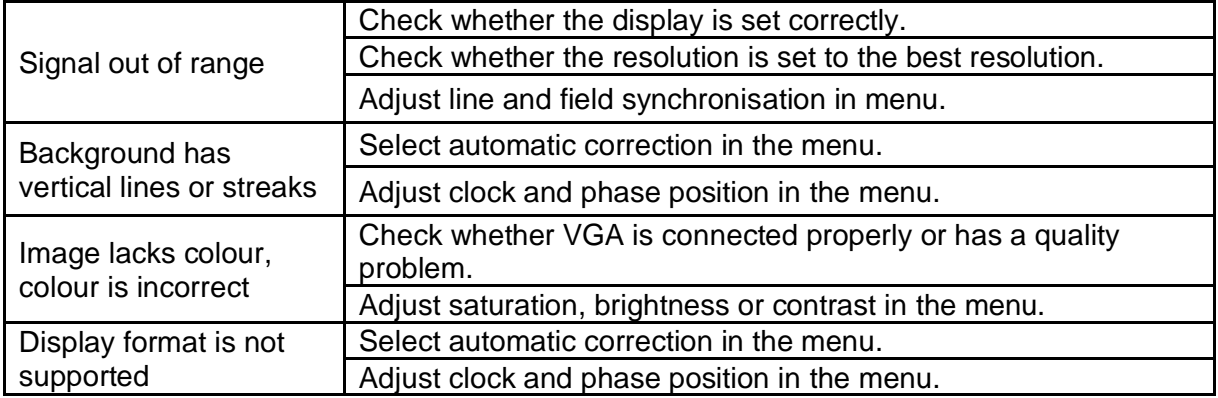

### <span id="page-19-3"></span>8.3 Touch Function

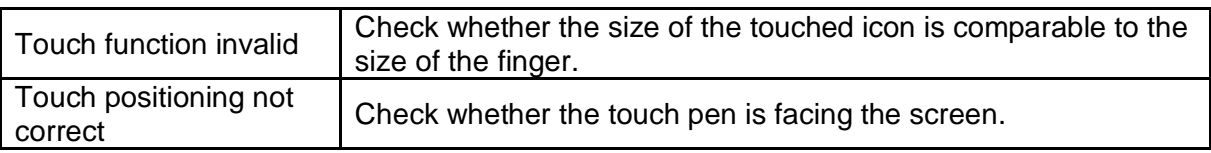

### <span id="page-20-0"></span>8.4 Image

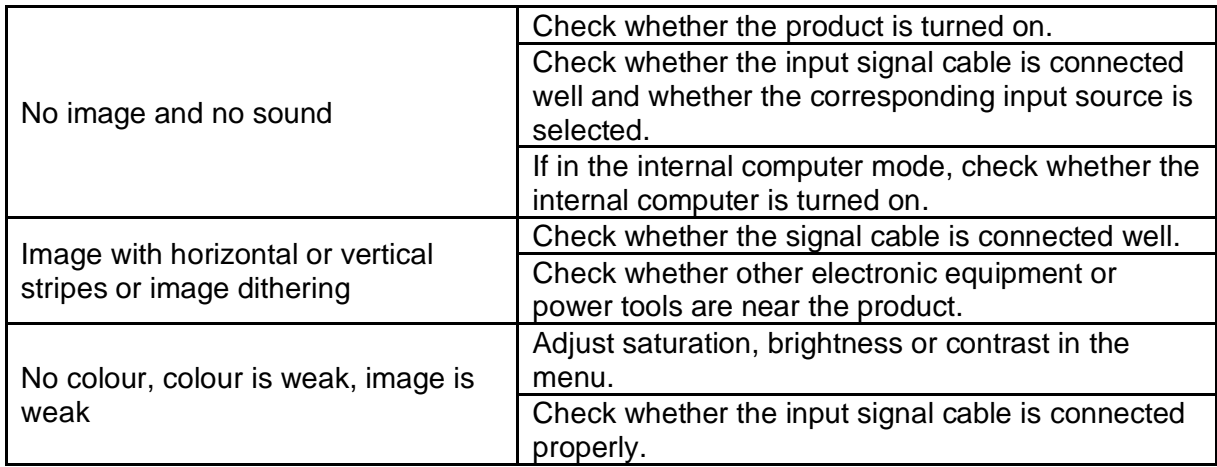

### <span id="page-20-1"></span>8.5 Audio Function Not Working Normally

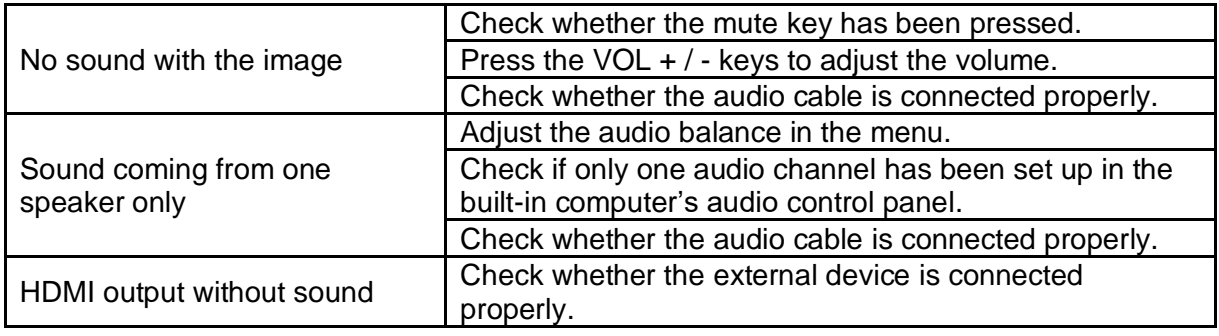

## <span id="page-21-0"></span>**9 Maintenance**

Proper maintenance can help avoid faults, while regular careful cleaning can keep the product looking brand new.

To prevent electric shock, please unplug the power plug before cleaning and maintenance.

### <span id="page-21-1"></span>9.1 Screen Cleaning

Mix a little fabric softener or dishwashing detergent with alcohol and stir the mixture. Use a soft cloth and soak it completely in the mixture.

Take out the cloth and wring it to a semi-dry state to wipe the product's screen. Repeat several times, ensure that no liquid seeps into the product when wiping it.

### <span id="page-21-2"></span>9.2 Bezel Cleaning

Please use a dry, soft, lint-free cloth to wipe the bezel.

### <span id="page-21-3"></span>9.3 Leaving the Product Idle

In case of not using the product for a long time, please make sure the power cord is unplugged to prevent any possible danger of power supply ripple caused by lightning.

### <span id="page-22-0"></span>**Notes**

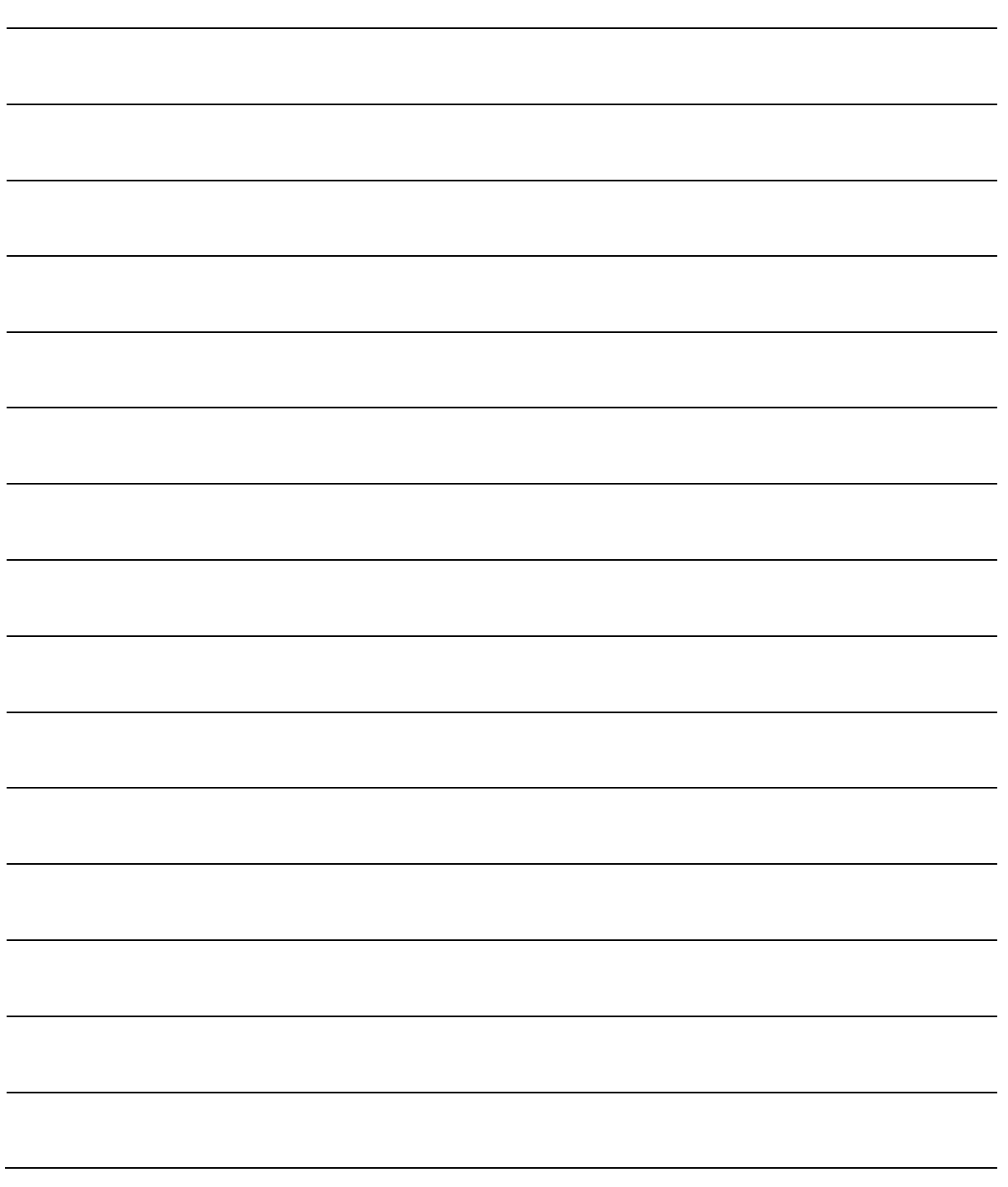

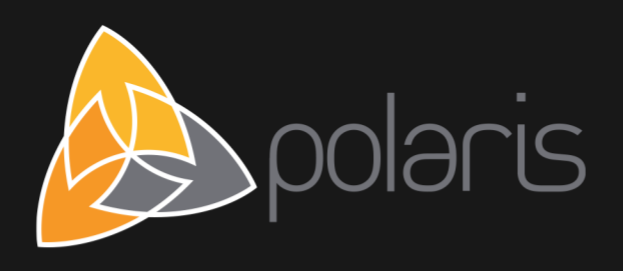

http://www.polaris.com.au/support sales@polaris.com.au